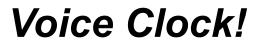

Version 2.02a Copyright 1993-1994

Voice Clock! is a Microsoft Windows program whose purpose is to announce the time of day at 1 minute, 15 minutes, 30 minutes or 1 hour intervals, using digitized human speech reproduced through a sound card or by using Microsoft's Speaker Driver for 286 - 486 computers. The program will function in all Windows modes: Real, Standard, or Enhanced.

#### There are 7 files on this Disk:

 VCLOCK.EX
 - Voice Clock executable.

 FEMALE.NDX
 - Female Voice File Definition.

 FEMALE.SND
 - Female Voice File.

 MALE.NDX
 - Male Voice File Definition.

 MALE.NDX
 - Male Voice File Definition.

 MALE.NDX
 - Male Voice File.

 README.TXT
 - Male Voice File.

 VBRUN300.DLL
 - This File

### INSTALLATION:

### For Automatic Installation

- 1. To install the program, simply Start Microsoft Windows.
- 2. Insert Disk into drive A
- 3. From the Program Manager, select File menu and choose Run.
- 4. Type a:\setup and press Enter

### For Manual Installation

- 1. Copy all files into the same directory.
- 2. Start the program as you would any other windows program (i.e. create a program item in Program Manager
- 3. Select File/Run from the Program Manager menu and type VCLOCK.EXE preceded with the full pathname).

### NOTE: All previous Voice Clock 1.0 and 2.0 series version files should be deleted.

### VOICE QUALITY:

Voice quality is dependent of your computer system. Although, Microsofts' Speaker Driver works well with most 386's and 486's; there's no substitute for a sound card.

This product was developed on a 486DX-25, 8mb RAM, and SoundBlaster Pro.

### **CLOCK OPTIONS:**

Voice Clock has four desktop modes:

(1) **TITLE BAR WINDOW** - In this mode the time is displayed in the current title window. The announcement interval may be set to 1, 15, 30 or hour, by default it is

NONE.

- (2) **DESKTOP CLOCK** When set, a small window clock will appear. Time will announced based on system settings.
- (3) **SYSTEM RESOURCE** Configurable clock that can display time, date as well as system resources in any font or size from 6pts to 24pts.
- (4) **NONE** No clock present-time will still announce if system settings are set.

### Startup:

When the program is first started, a logo banner will appear for about 10 seconds. The banner will disappear and the clock will appear. When first installed a clock will now appear which can be used to change preferences. At this point, Voice Clock is running with default settings. Preferences can set either by clicking on the clock icon or by selecting the left mouse button when cursor is over the selected clock. Right button is used to move the clock to a desired area.

# Serial Number Authorization Code:

Voice Clock! provides an easy way for our Customer Service Department to keep up with registering your version of Voice Clock!. Just provide us with the serial number by either printing out the Registration Form in VCLOCK or by viewing the ABOUT form and contacting us with your personalized serial number. Providing us with your serial number will fully activate your program.

# **Limited Rights**

You have limited rights to pass the Voice Clock (unregistered version only) to a BBS in your area or to friend for evaluation purposes only. After a 30 day trial period an unregistered user must register the program or remove it from their computer. By accecting this program you have agreed to the above terms and may not to give the access code or registerered files to an unregistered user.

# Voice Clock Pro is in the works!

\*\*\* There will be future releases of new voices! \*\*\*

We have several voices available and more in production as we speak so that your version of Voice Clock! will never become dull.

Anyone interested in developing additional voices for a Voice Clock! CD please contact or write to the address below.

If you are a business please send so sample or demo work of your talent and we will send you the requirements for voice files and VCLOCK PRO and VOICE sample files .

(1) Register this product though Compuserve Shareware Registration Forum. Just Type **"GO SWREG"** 

### Registration ID. NUMBER 1635 It is only \$10.00 to register!

For Same Day and International Orders Type "GO SWREG"

### Registration ID. NUMBER 1632 It is only \$15.00 to register!

(2) Send a check for \$10.00 to:

Erwin Koonce P. O. Box 308 Jacksonville, AR 72078

Our mailing address is: MicroVision Software P. O. Box 308 Jacksonville, Arkansas 72078

Compuserve ID: 72610,1375 Erwin Koonce Copyright 1993-1994

Enjoy!